## $\sim$  ブラウザ編  $\sim$

※Google Chrome または Fire Fox を利用してください。 (Internet Explorer不可)

## ①ブラウザに接続する

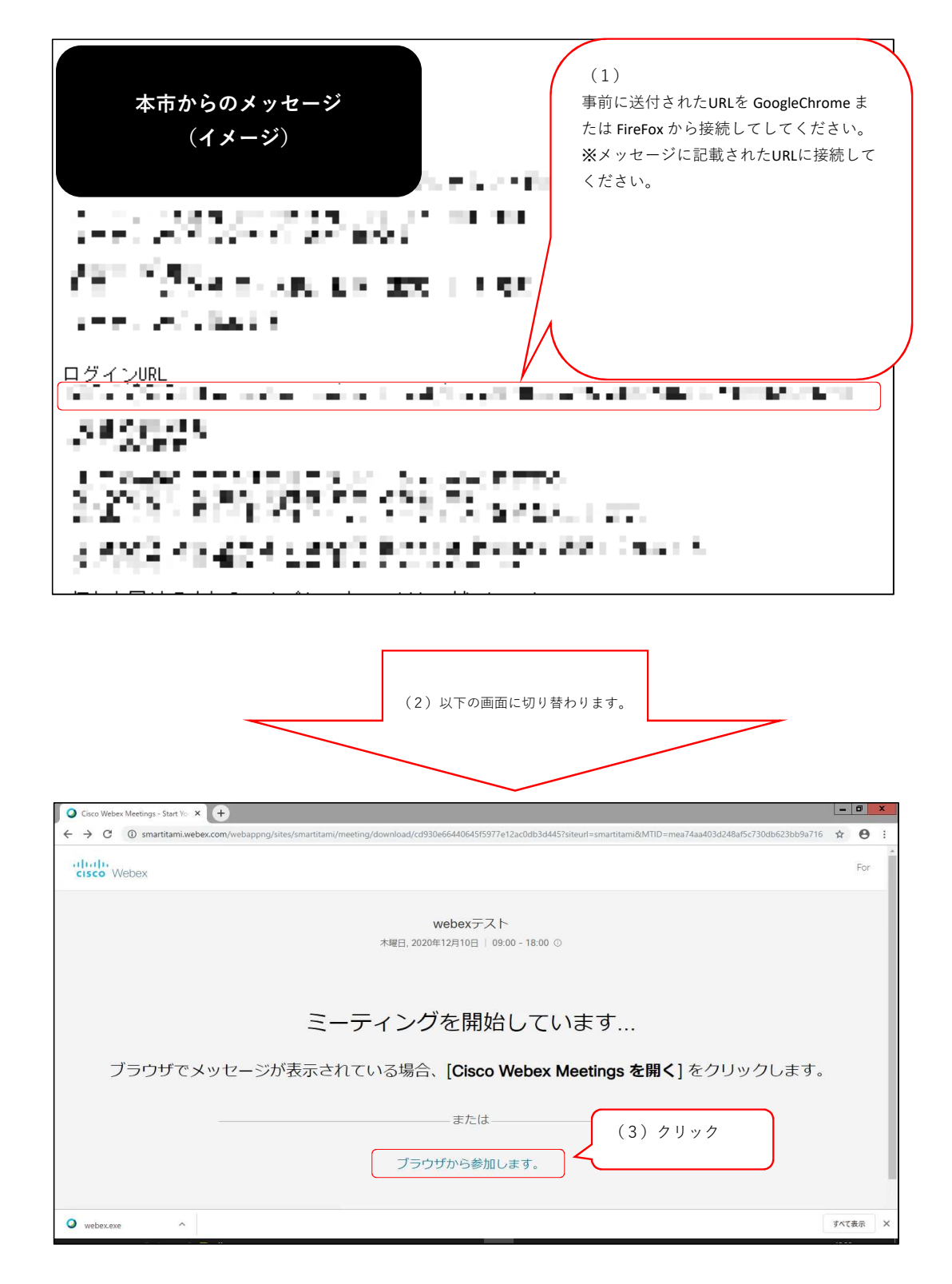

②ブラウザ上から必要事項を入力する

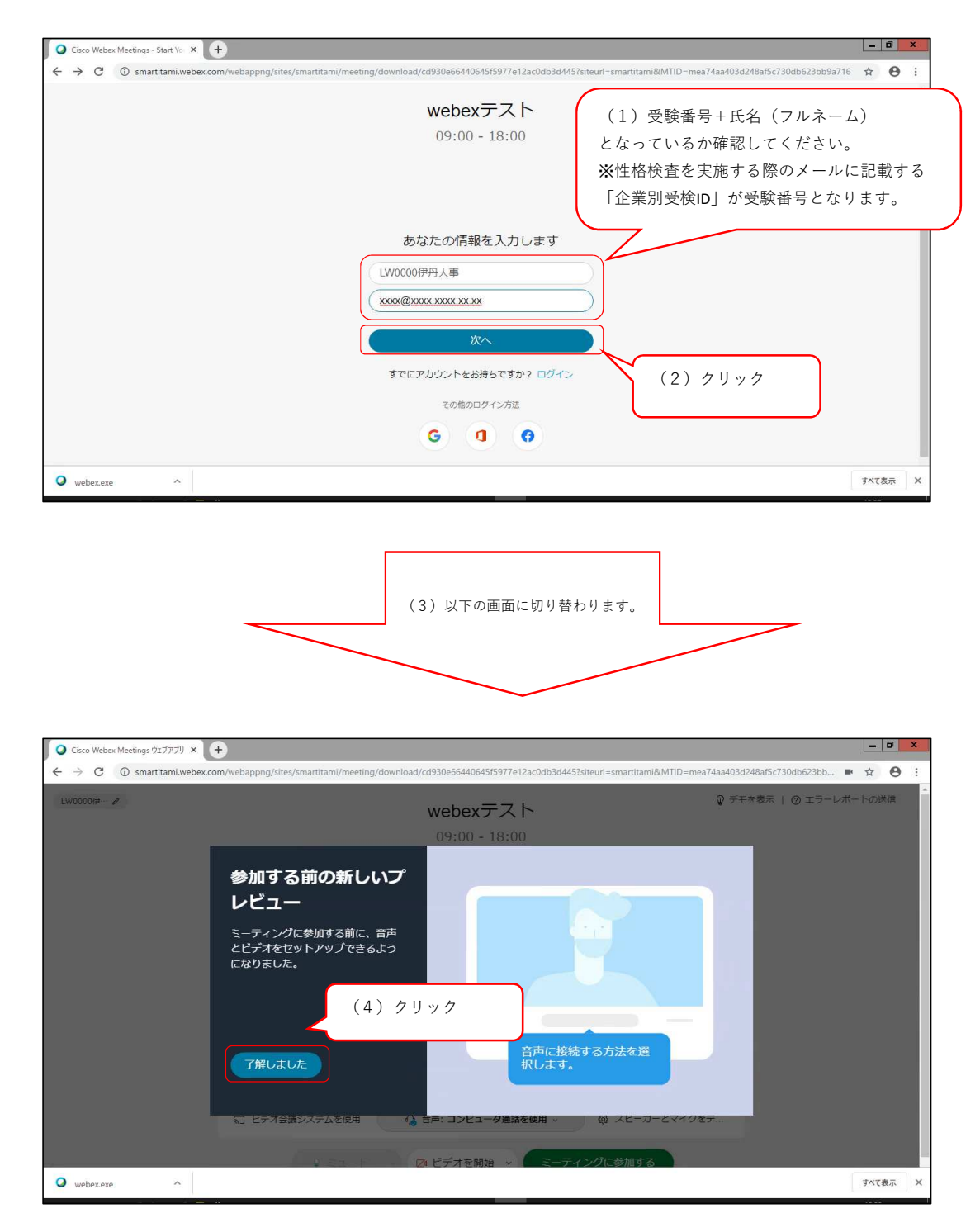

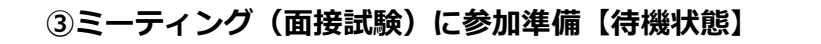

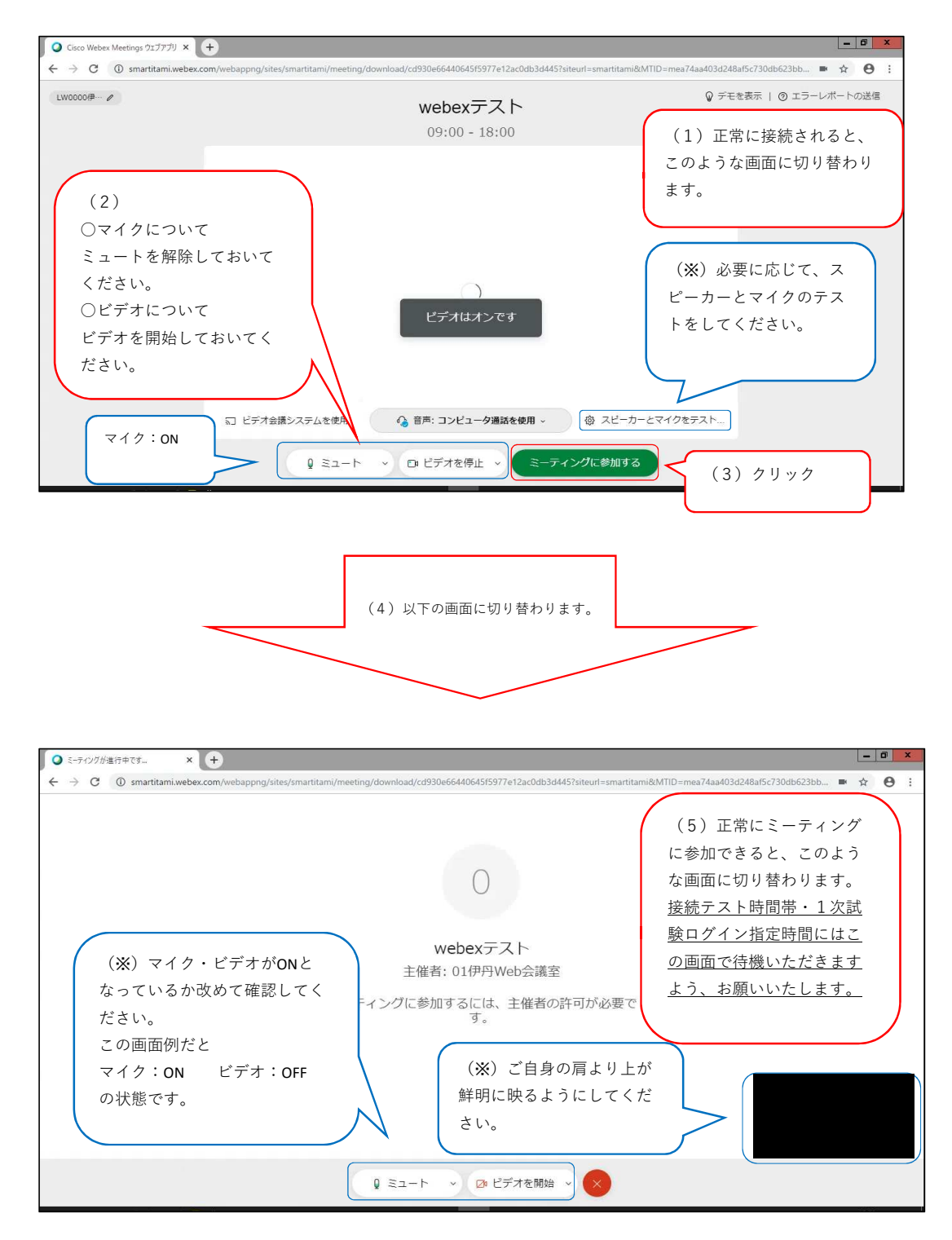

## 4ミーティング (接続テスト・面接試験) に参加及び退出【待機状態 → 接続状態 → 退出】

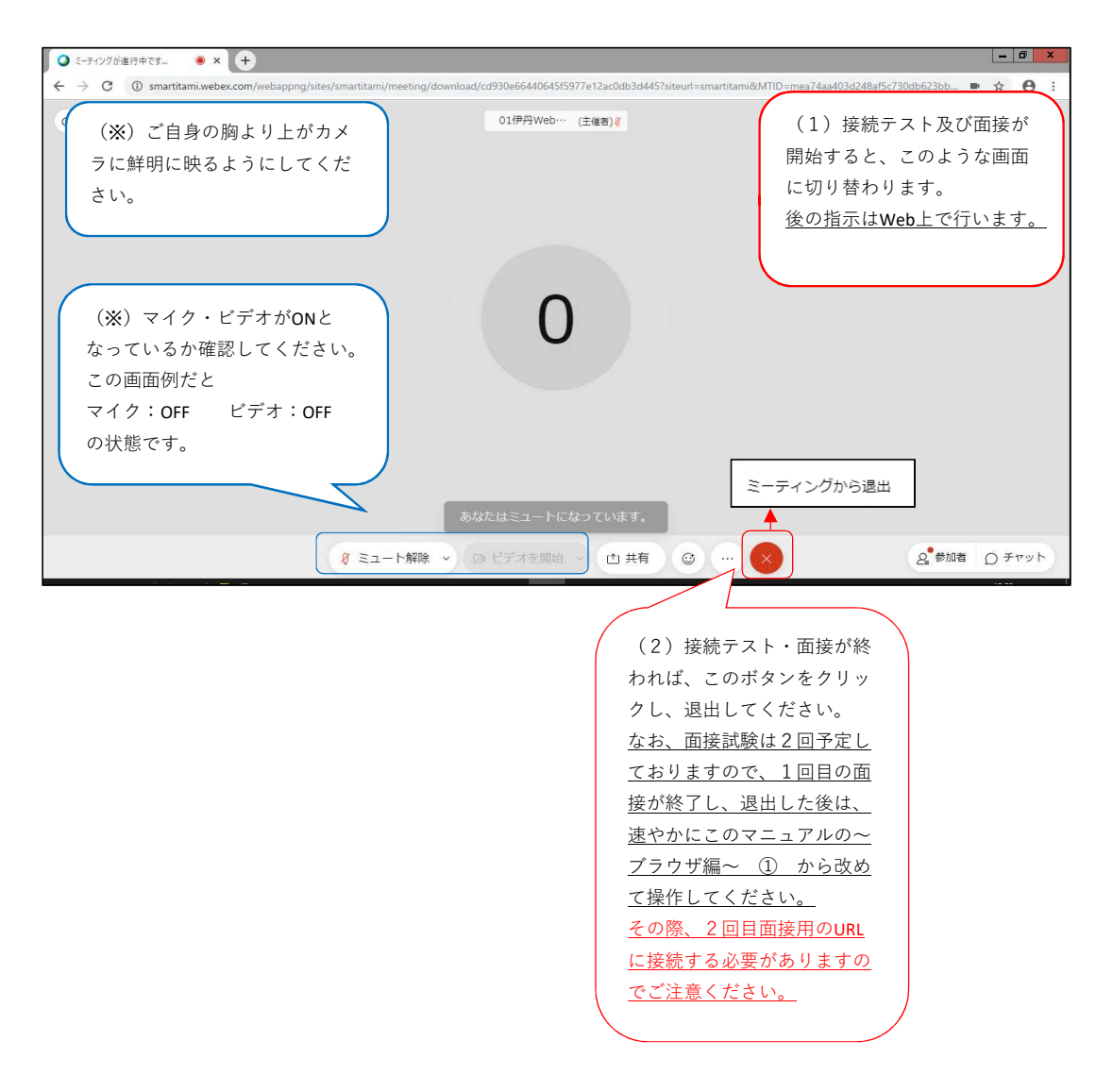